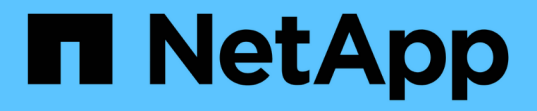

## 创建存储库 SnapManager for SAP

NetApp April 19, 2024

This PDF was generated from https://docs.netapp.com/zh-cn/snapmanager-sap/windows/concept-howto-organize-repositories.html on April 19, 2024. Always check docs.netapp.com for the latest.

# 目录

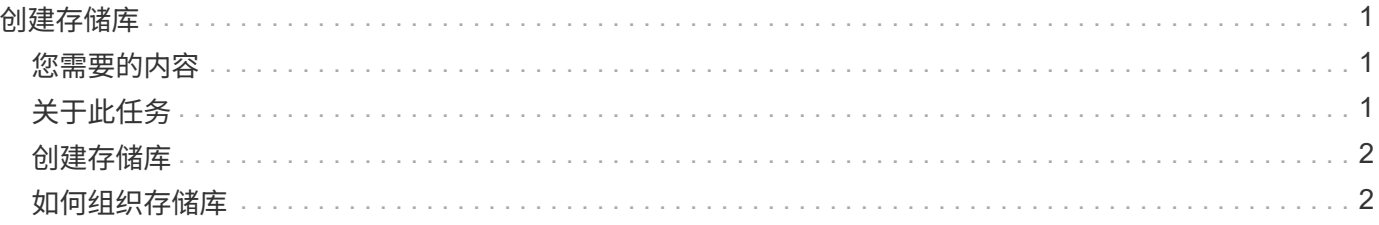

# <span id="page-2-0"></span>创建存储库

SnapManager 要求主机上有一个存储库来存放有关您执行的操作的数据。

## <span id="page-2-1"></span>您需要的内容

确保已完成以下任务:

#### 步骤

- 1. 在存储库数据库中创建 Oracle 用户和密码。
- 2. 授权用户访问存储库。

对于存储库、SnapManager for SAP要求安装该存储库的表空间至少具有4 k块大小。您可以使用以下 SQL 命令 检查块大小:

```
select a.username, a.default tablespace, b.block size
from dba users a, dba tablespaces b
a.username = repo_user
```
#### 其中:

- \* a.default tablespace = b.tablespace name
- a.username=存储库上的用户名

# <span id="page-2-2"></span>关于此任务

如果要升级存储库,则必须重新启动 SnapManager 服务器以重新启动任何关联的计划。

#### 步骤

1. 要创建存储库、请使用以下常规格式输入repository create命令:

```
* smsap repository create -repository -dbname repo_service_name-host repo_host
-login -username repo_username-port repo_port(-force](-noprompt])(-quiet、
-verbose)*
```
#### 其中:

◦ ` repository -dbname`是存储库数据库的名称。

- `主机`是存储库的主机名称。
- `用户名`是有权访问存储库的数据库用户的名称。
- `端口`是主机的端口。此命令的其他选项如下:

#### 强制]-nodprop

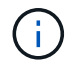

如果您有一个同名的现有存储库、并使用`-force`选项、则现有存储库架构中的所有数据都将被覆 盖。

# <span id="page-3-0"></span>创建存储库

以下命令行将创建一个存储库。

```
smsap repository create -repository -dbname HR1
-host server1 -login -username admin -port 1521
```
# <span id="page-3-1"></span>如何组织存储库

您可以根据业务需求对 SnapManager 存储库进行组织。您可以通过多种方式对其进行组 织,包括按应用程序类型和使用情况进行组织。

您可以通过多种方式组织存储库。这种方式有两种:

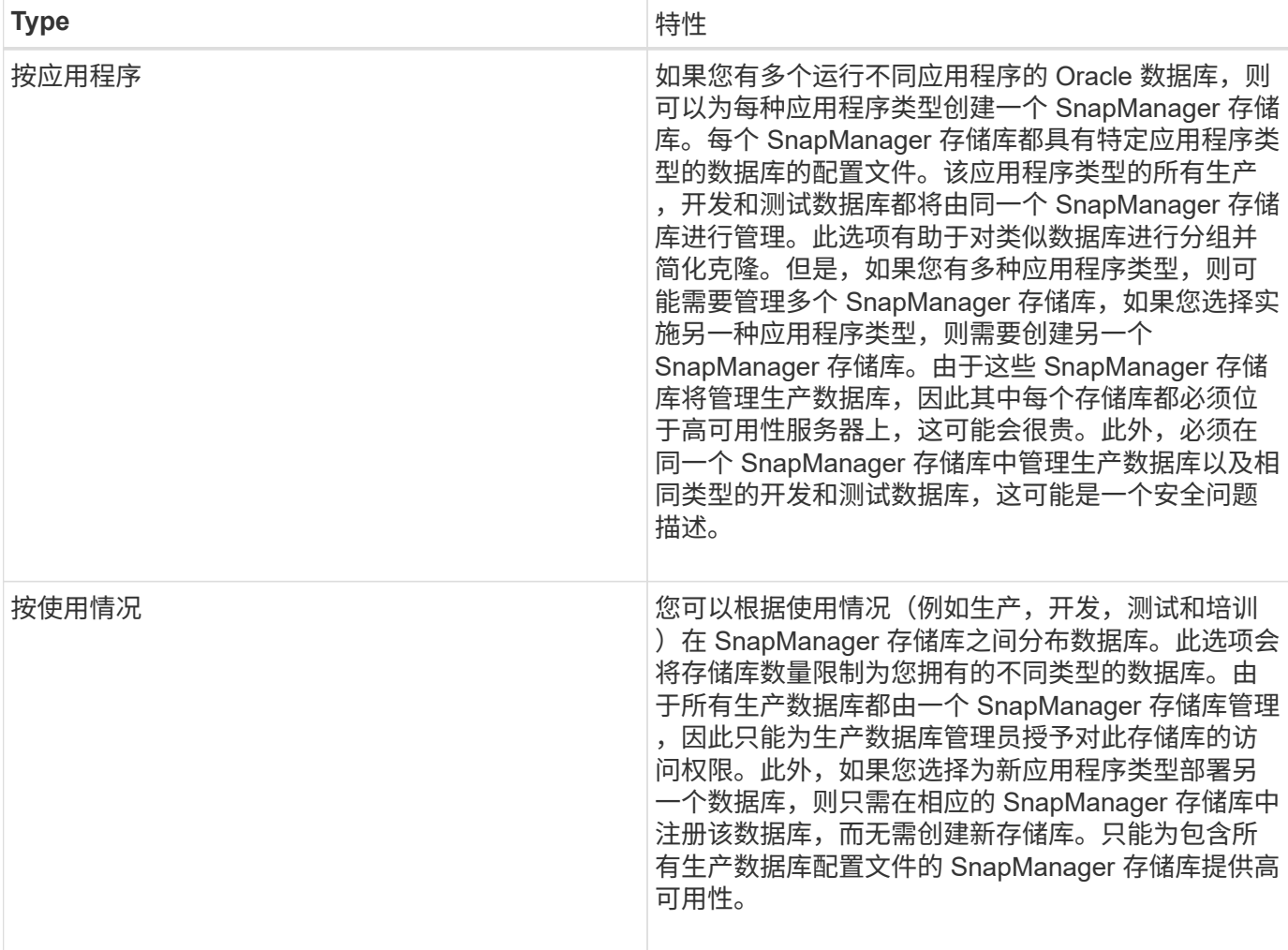

SnapManager for Oracle 和 SnapManager for SAP 不应共享同一个存储库。对于适用于 Oracle 的 SnapManager 和适用于 SAP 的 SnapManager ,如果您的环境中安装了不同的存储库(不同的 Oracle 数据库 用户),则必须对每个产品使用不同的存储库。在相同或不同的数据库中使用不同的存储库,可以为每个产品提 供独立的升级周期,从而提高灵活性。

#### 版权信息

版权所有 © 2024 NetApp, Inc.。保留所有权利。中国印刷。未经版权所有者事先书面许可,本文档中受版权保 护的任何部分不得以任何形式或通过任何手段(图片、电子或机械方式,包括影印、录音、录像或存储在电子检 索系统中)进行复制。

从受版权保护的 NetApp 资料派生的软件受以下许可和免责声明的约束:

本软件由 NetApp 按"原样"提供,不含任何明示或暗示担保,包括但不限于适销性以及针对特定用途的适用性的 隐含担保,特此声明不承担任何责任。在任何情况下,对于因使用本软件而以任何方式造成的任何直接性、间接 性、偶然性、特殊性、惩罚性或后果性损失(包括但不限于购买替代商品或服务;使用、数据或利润方面的损失 ;或者业务中断),无论原因如何以及基于何种责任理论,无论出于合同、严格责任或侵权行为(包括疏忽或其 他行为),NetApp 均不承担责任,即使已被告知存在上述损失的可能性。

NetApp 保留在不另行通知的情况下随时对本文档所述的任何产品进行更改的权利。除非 NetApp 以书面形式明 确同意,否则 NetApp 不承担因使用本文档所述产品而产生的任何责任或义务。使用或购买本产品不表示获得 NetApp 的任何专利权、商标权或任何其他知识产权许可。

本手册中描述的产品可能受一项或多项美国专利、外国专利或正在申请的专利的保护。

有限权利说明:政府使用、复制或公开本文档受 DFARS 252.227-7013(2014 年 2 月)和 FAR 52.227-19 (2007 年 12 月)中"技术数据权利 — 非商用"条款第 (b)(3) 条规定的限制条件的约束。

本文档中所含数据与商业产品和/或商业服务(定义见 FAR 2.101)相关,属于 NetApp, Inc. 的专有信息。根据 本协议提供的所有 NetApp 技术数据和计算机软件具有商业性质,并完全由私人出资开发。 美国政府对这些数 据的使用权具有非排他性、全球性、受限且不可撤销的许可,该许可既不可转让,也不可再许可,但仅限在与交 付数据所依据的美国政府合同有关且受合同支持的情况下使用。除本文档规定的情形外,未经 NetApp, Inc. 事先 书面批准,不得使用、披露、复制、修改、操作或显示这些数据。美国政府对国防部的授权仅限于 DFARS 的第 252.227-7015(b)(2014 年 2 月)条款中明确的权利。

商标信息

NetApp、NetApp 标识和 <http://www.netapp.com/TM> 上所列的商标是 NetApp, Inc. 的商标。其他公司和产品名 称可能是其各自所有者的商标。